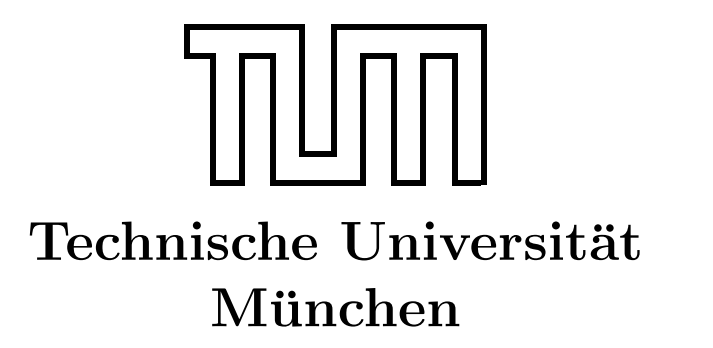

Fakultät für Informatik Forschungs- und Lehreinheit Informatik VI

# Übung zur Vorlesung Echtzeitsysteme

## Aufgabe 7 – Kugelfall

Dr. Christian Buckl buckl@in.tum.de

Simon Barner Michael Geisinger Stephan Sommer

barner@in.tum.de geisinge@in.tum.de sommerst@in.tum.de

Wintersemester 2008/09

### Aufgabe 7: Kugelfall

#### Versuchsaufbau

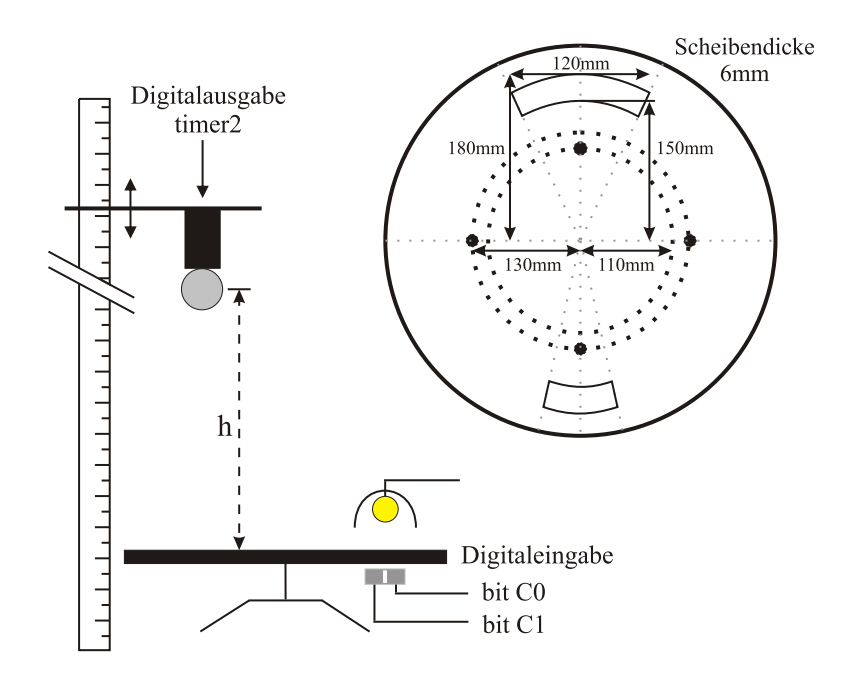

Abbildung 1: Kugelfall-Versuchsaufbau

Hinweis: Die Freigabe mit den Vorlagen, Aufgabenblättern usw. befindet sich ab sofort unter \\atknoll110\stud\Echtzeituebung

#### Aufgabenstellung

Eine Metallkugel, die an einem Magneten hängt, soll so ausgelöst werden, dass sie durch den Schlitz einer sich drehenden Scheibe fällt. Die Kugel soll nicht ausgelöst werden, wenn die Scheibe sich so schnell dreht, dass die Kugel nicht mehr durch den Schlitz fallen kann. Dazu wird mit Hilfe von zwei Lichtschranken und einer quarzgesteuerten, programmierbaren Echtzeituhr die Umdrehungszeit der Scheibe gemessen, sowie der Auslösezeitpunkt der Kugel ermittelt.

a) Berechnen Sie die notwendigen Formeln für den richtigen Auslösezeitpunkt in Abhängigkeit von der Fallhöhe h, der Umdrehungszeit U, der Scheibendicke  $S = 9mm$  $(6mm + 3mm$  da die Scheibe "eiert") und dem Kugeldurchmesser  $d = 19mm$ . Zielpunkt der Kugel ist die Mitte des Schlitzes. Der Luftwiderstand ist vernachlässigbar. Erdbeschleunigung:  $q = 9.81m/sec^2$ 

- b) Welches Problem stellt sich bei niedrigen Umdrehungszeiten? Berechnen Sie die minimal mögliche Umdrehungszeit der Scheibe, um noch mit einer Kugel  $d$  aus der Höhe h durch den großen (/kleinen) Schlitz der Scheibe zu treffen.
- c) Schreiben Sie ein geeignetes Programm, welches die Kugel im richtigen Moment auslöst. Berücksichtigen Sie dabei, dass die Kugel nicht ausgelöst wird, falls die Umdrehungszeit zu niedrig (Kugel passt nicht durch den Schlitz) oder zu hoch (Scheibe dreht zu langsam und deshalb ungleichmäßig) ist. Prüfen Sie ab, ob die Umdrehungszeit der Scheibe konstant ist. Berucksichtigen Sie auch, dass der Magnet auch dann richtig ¨ auslöst, wenn die Fallzeit größer ist als eine halbe/ganze Scheibenumdrehungszeit.

Warnung: Die fallende Kugel kann, trotz der vorgesehenen "Fangeinrichtung", bei größeren Drehgeschwindigkeiten, wenn der Ausschnitt nicht oder nicht richtig getroffen wird, von der Scheibe geschleudert werden. Dabei können umstehende Personen und Apparate gefährdet werden. Lassen Sie also die nötige Umsicht walten und drehen Sie die Scheibe nicht zu schnell.

#### Hinweise zur Programmierung

a) Der Kugelfallversuch ist am Target-Rechner atknoll78 angeschlossen. Das Programm kann nur dort korrekt ausgefuhrt werden. Verwenden Sie dazu den ¨ Target-Manager auf dem Rechner atknoll133 und verbinden Sie sich zum Target Kugelfall (Connect).

Fur die richtige Funktionsweise des Versuchs muss die Stromzufuhr mit Hilfe des ¨ Schlüssels an dem kleinen grauen Box aktiviert sowie die Lampe eingeschaltet werden (Achtung: Lampe wird ziemlich heiß!).

Da sich alle Gruppen den gleichen Versuchsaufbau teilen, halten Sie bitte die Verbindungszeiten so kurz wie möglich und bauen die Verbindung zum Target wieder ab (Disconnect), sobald Sie Ihren jeweiligen Test-Lauf abgeschlossen haben.

- b) Zur Ansteuerung des Magneten und der beiden Lichtschranken wird eine Digital- $E/A-P$ latine *ME-1400A* der Firma *Meilhaus Electronic* verwendet. Außerdem enthält diese Platine drei hochauflösende (bis 10 MHZ) Zähler zur genauen Messung der Umdrehungszeit der Scheibe und zum zeitgerechten Auslösen der Kugel.
- c) Alle notwendigen Routinen, Datentypen und Definitionen für den Umgang mit der *ME1400*-Karte sind im Modul \\atknoll110\stud\Echtzeituebung\Blatt7\me1400.c und im Headerfile me1400.h enthalten. Ein Rahmenprogramm für Ihre Lösung finden Sie dort unter Rahmen.c. Zur Bearbeitung der Aufgabe legen Sie wieder ein ein VxWorks Downloadable Kernel Module Project an und verwenden diesmal die PENTIUMgnu-Werkzeugkette.
- <span id="page-3-0"></span>d) Die beiden Lichtschranken sind an PortA\_A angeschlossen (C0=bit0, C1=bit1); sie liefern 1 zurück falls sich kein Loch über dem Sensor befindet. Der Magnet ist an PortA\_B an bit 1 angeschlossen. Zudem sind an PortA\_B die Gates der beiden Zähler (CNT0 und CNT1) angeschlossen (Gate0=bit2, Gate1=bit3). Durch Freigabe, bzw. Sperren, der Gates können die Zähler definiert gestartet, bzw. gestoppt, werden. PortA\_A ist als Eingabeport, PortA\_B als Ausgabeport konfiguriert. Das Rahmenprogramm gibt geeignete Bitmasken fur den Zugriff auf die einzelnen Bits vor. ¨
- e) CNT0 ist mit 10 MHz getaktet, mit 1000 vorgeladen und mit dem Zähler CNT1 kaskadiert. So steht CNT1 eine sinnvolle Zählfrequenz von 10 KHz zur Verfügung. Bei einem Nulldurchgang ist der Zähler in der Lage, einen Interrupt zu erzeugen (user\_isr()).
- f) Verwenden Sie beide Lichtschranken, um eine schnelle Messung der Umdrehungszeit zu erreichen. Messen Sie so lange, bis die Umdrehungszeit bis auf 1% konstant ist.
- g) Vergessen Sie bei der Implementierung nicht, die Einheiten anzupassen.

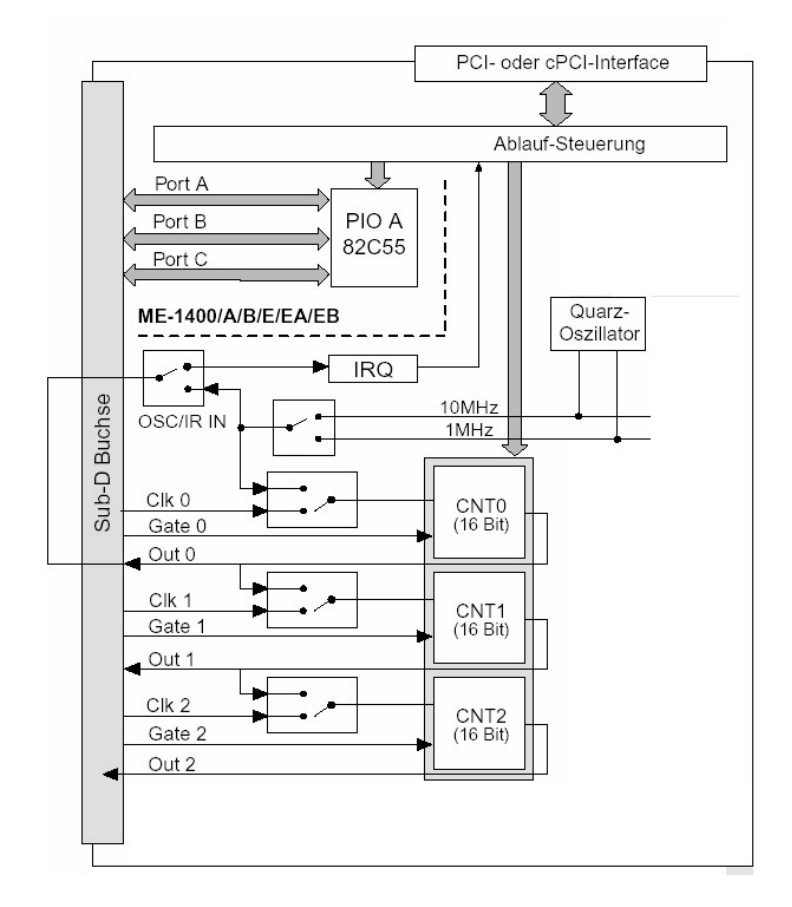

Abbildung 2: Blockschaltbild der ME-1400A